# **M**croch<sup>ps</sup>

# **LID573 & LID575 Handheld Readers Quick Start Guide**

Last Updated 2023

#### **LID 573 Package Contents:**

1x LID573 RFID Reader 1x 9V Battery 1x Detachable Clip 1x USB Cable (Mini B-A 1.8m)

#### **LID 575 Package Contents:**

1x LID575 RFID Reader 4x AAA Batteries 1x USB Cable (Mini B-A 1.8m)

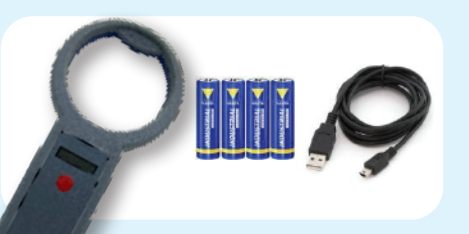

## **Inserting Batteries**

- 1. Open battery compartment at the backside of the reader.
- 2. Insert battery and check for polarity.
- 3. Close battery compartment.

#### **Scanning A Transponder**

1. Press the scan button to start scanning a transponder. The reader will beep at the start of the scanning procedure. The message **"SCANNING"** appears on the LCD, together with date and time (when selected)

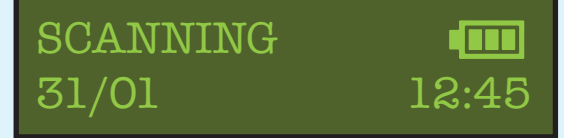

2. When a transponder is read the reader will give a high beep and show the code on the LCD.

> TROVAN ISO 956000123456789

3. When no transponder code is read the **"NO TAG FOUND"** message appears and the firmware version is displayed.

> NO TAG FOUND L573V606T

4. The read sequence will automatically stop after a short time (default 15 seconds).

**Connect To A PC**

Make sure "LID57x ToolBox program is installed on your PC. The LID57x toolbox can be found on our website under the support section https://microchips.com.au/pages/lid-57x-support

- LID57x Wizard: used for changing settings of the RFID reader - RFID comport driver: USB driver to connect the RFID reader to PC

- LID57x Toolbox: Collection of tools used for LID57x readers

Important: The LID573/LID575 is capable of storing the codes that are read with or without a timestamp. This function is enabled by default. Use the software to disable the "save codes" function if you do not wish to save scanned data.

## **Connect Via USB:**

1. Connect the reader to the PC using the USB cable. The display will now show "Connecting USB".

Connecting USB

2. When the "RFID comport driver" is already installed the RFID reader will connect automatically and create a comport on the pc. The LCD will show "USB mode".

USB mode

3. Open the LID57x Toolbox program and choose "LID57x Wizard" from the available options. Follow the prompts to modify the settings. This includes selecting the chip types, choosing the display option (either a 15-digit decimal or a 16-digit hexadecimal), and enabling or disabling the save mode.

## **Connect Via Bluetooth:**

If your LID57x is equipped with a Bluetooth module it can communicate by Bluetooth. Therefor the reader and the PC have to be paired. Download the "LID572/LID575 Bluetooth manual" from https://microchips.com.au/pages/lid-57x-support for more information.

**Batteries**

## **Alkaline Batteries ONLY:**

Make sure the batteries used specifically says "Alkaline" on the case of the battery. Batteries that are "Heavy Duty" or "General Purpose" should not be used! We recommend using high quality alkaline batteries such as Duracell, Panasonic or Varta.

**Need more help? | Call 03 9706 3165 or Email info@microchips.com.au**